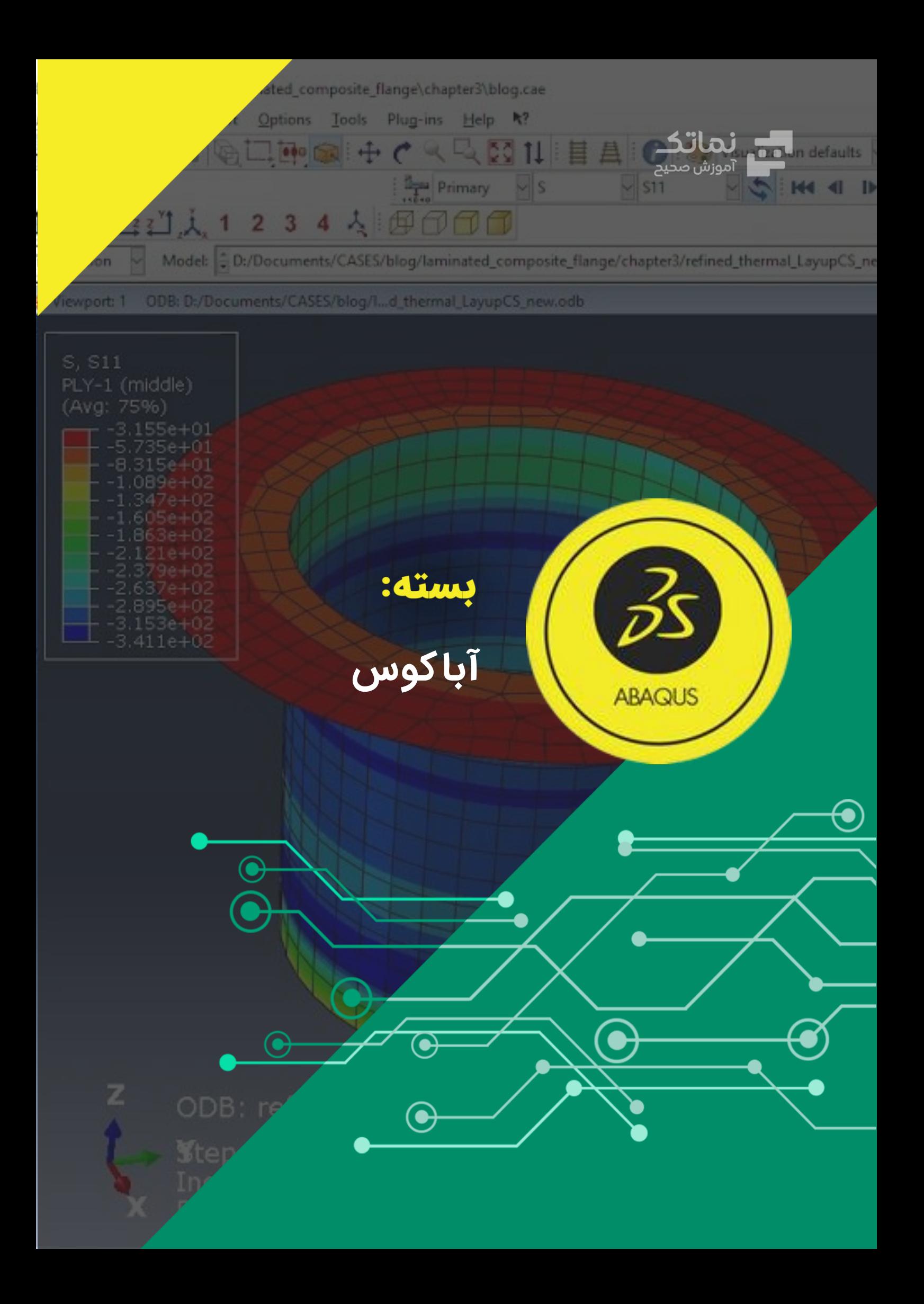

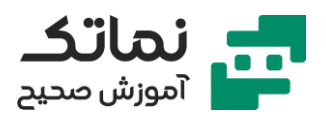

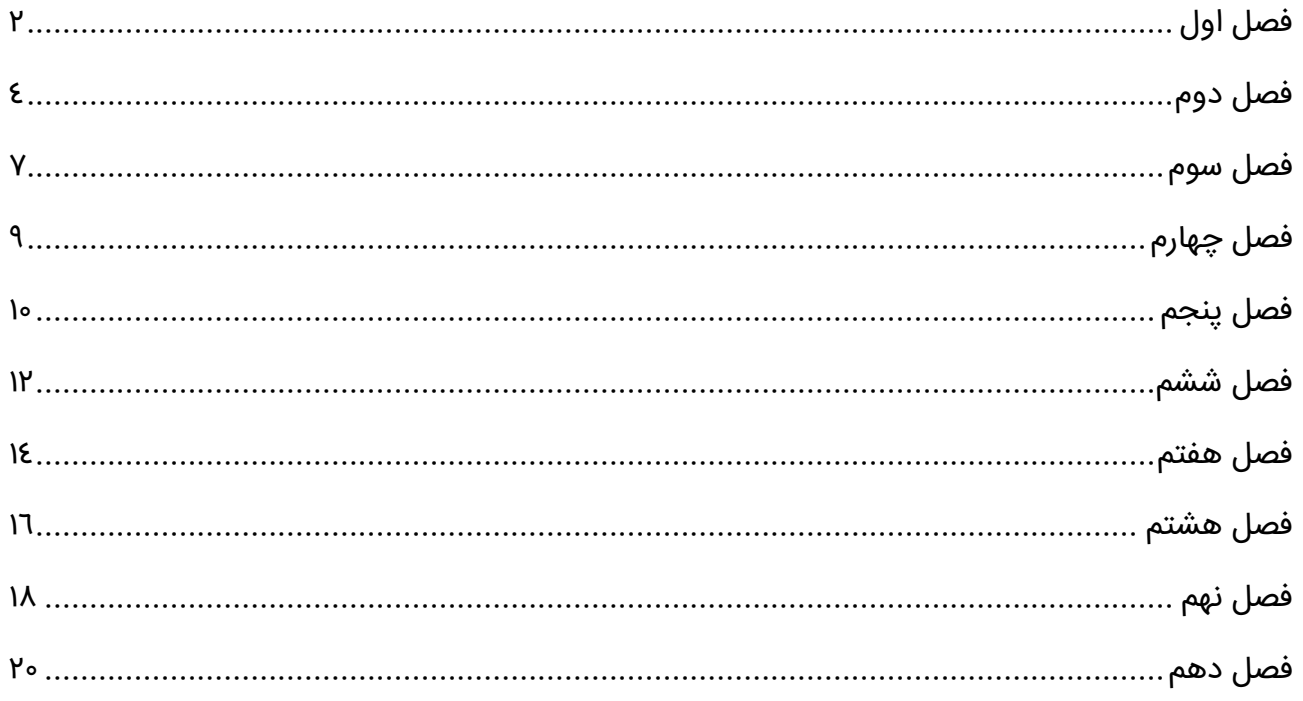

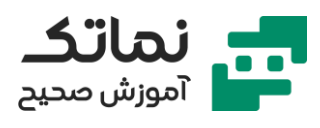

# <span id="page-2-0"></span>فصل اول

- این دوره آموزشی برای چه افرادی مناسب است؟
	- معرفی کاربرد نرم افزارهای المان محدود
	- مفهوم مهندسی معکوس و کاربرد آن چیست؟
		- مفهوم طراحی بر مبنای استاندارد چیست؟
			- معرفی مراحل مهندسی معکوس
			- چالش های مهندسی معکوس چیست؟
- ارائه یک مثال از مهندسی معکوس با رویکرد تغییر ابعادی
	- معرفی مراحل طراحی بر مبنای استاندارد
	- طراحی مفهومی (Conceptual Design) چیست؟
		- طراحی پایه (Basic Design) چیست؟
		- طراحی تفصیلی )Design Detailed )چیست؟
- ارائه یک مثال )از طراحی مخزن( جهت درک روند کلی طراحی یک قطعه یا تجهیز
	- تشریح مفهوم شرایط کاری و سناریوهای بارگذاری
	- تشریح مفهوم معیارهای پذیرش طراحی در شرایط عادی و حوادث
		- معرفی برخی از پرکاربردترین نرم افزارهای المان محدود
	- معرفی اجمالی شرکت Simulia و دازالت سیستم و نرم افزارهای آن ها
		- معرفی مزایای نرم افزار آباکوس
		- معرفی مراحل شبیه سازی در نرم افزار آباکوس
		- معرفی انواع فایل های خروجی از نرم افزار آباکوس
	- نمایش چند فیلم از شبیهسازی فرآیندهای مختلف در نرم افزار آباکوس

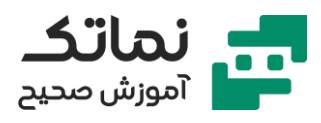

- معرفی چند مقاله از نوآوری ها و کاربردهای نرمافزار آباکوس
- معرفی بخش های مختلف محیط گرافیکی نرم افزار آباکوس
	- معرفی اولیه ماژولهای نرم افزار آباکوس
- معرفی واحدهای اندازهگیری که می بایست در آباکوس استفاده شوند
	- معرفی انواع المان ها در آباکوس
		- تشریح مبحث المان محدود
- حلگر استاندارد و Explicit نرم افزار آباکوس از چه روشی برای حل مسائل استفاده می کنند؟
	- معرفی روش تعادل در تحلیل المان محدود
	- معرفی روش گسترش موج در تحلیل المان محدود
		- معرفی اولیه محیط Keywords نرم افزار آباکوس
	- اهمیت محیط Keywords نرم افزار آباکوس چیست؟
		- معرفی اولیه محیط subroutine نرم افزار آباکوس
			- معرفی اولیه محیط Python نرم افزار آباکوس

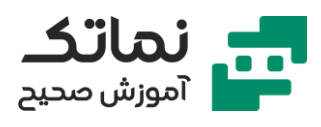

# <span id="page-4-0"></span>فصل دوم

- معرفی دستور Line( خط(
- معرفی دستور Circle( دایره(
- معرفی دستور Rectangle( مستطیل(
- معرفی دستور Line oblique construction( خط مورب(
	- معرفی دستور offset
	- Remove Gaps and Overlaps دستور معرفی•
		- معرفی دستور trim Auto
			- معرفی دستور Extend
		- معرفی دستور Split( پارتیشن بندی(
			- معرفی دستور Pattern
		- تشریح ابزار Dimension محیط Sketch
- تشریح روش وابسته نمودن (ایجاد رابطه ریاضی) بین دو قید اندازه
	- تشریح روش ذخیره و بازخوانی Sketch رسم شده
		- رسم یک نمونه مثال در محیط Sketch
	- معرفی Help نرم افزار آباکوس و تشریح روش استفاده از آن
		- معرفی ابزار View نرم افزار
- تشریح روش ایجاد و ذخیره یک نما )View )دلخواه در محیط Part
	- تشریح روش تغییر تنظیمات پیکربندی موس در نرم افزار آباکوس
		- کاربرد فضای تک بعدی و دوبعدی محیط Part چیست؟
		- مزیت استفاده از مدلهای تکبعدی و دوبعدی چیست؟

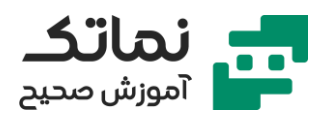

- تفاوت جسم صلب ) rigid )و شکل پذیر )deformable )چیست؟
	- چرا در بعضی تحلیلها از جسم صلب استفاده می $\mathcal{E}$ نیم؟
- در تعریف جسم صلب، چه زمانی از Discrete rigid و چه زمانی از Analytical rigid استفاده می کنیم؟
	- تفاوت مفهوم الگرانژی و اویلری چیست؟
	- در انتخاب المان Part چه مواردی را باید مدنظر قرار داد؟
		- معرفی انواع روش های حجم دهی در محیط Part
	- تشریح روش ایجاد صفحه مجازی با استفاده از سه نقطه
	- معرفی کاربرد دستور Edges Project در قالب یک مثال
		- Create Solid: sweep دستور معرفی•
		- Create Shell: Revolve دستور معرفی•
	- تشریح روش ایجاد صفحه مجازی با مشخص کردن یک صفحه، خط دوران و زاویه چرخش
		- Create Cut: Extrude دستور معرفی•
- Part ماژول در Delete Feature, Edit Feature, Suppress دستورات کاربرد معرفی•
	- معرفی دستور Round Create
		- ارائه دو نمونه تمرین
	- مدلسازی تمرین های جلسه پیش و معرفی دستور Mirror در قالب این تمرین
- مزیت مدل سازی قطعات و مجموعه های مونتاژی در نرم افزارهای کتیا و سالید چیست؟
- در حین انتقال فایل از نرم افزارهای دیگر به نرمافزار آباکوس چه مشکالتی ممکن است ایجاد شود؟
	- تشریح روش انتقال فایل از نرم افزار Works Solid به آباکوس

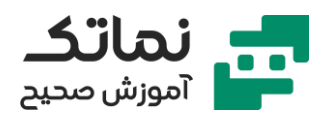

- تشریح روش لینک کردن دو نرم افزار آباکوس و سالید
	- معرفی بخش های اصلی Help نرم افزار آباکوس
- تشریح روش صحیح search در Help نرم افزار آباکوس
- ارائه چند مثال از سرچ عبارات فنی و مشاهده نتایج استخراج شده از Help نرم افزار
	- تشریح اهمیت بخش Tutorials در قسمت Help نرم افزار آباکوس

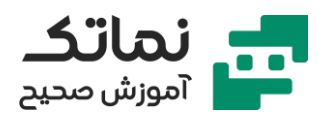

## <span id="page-7-0"></span>فصل سوم

- مقدمه بر رفتار مواد و خواص مکانیکی آن ها در جهات مختلف
- معرفی چند مدل نمودار تنش -کرنش که برای تعریف خواص مواد )در نرم افزار آباکوس( به کار می روند
	- ضرورت استفاده از تنش-کرنش حقیقی در نرم افزار
	- معرفی رابطهای جهت محاسبه تنش-کرنش حقیقی بر حسب تنش-کرنش واقعی
		- تشریح روش تعریف خواص ماده در ماژول Property
			- تعریف Material به Section مورد نظر
	- تقسیم نمودن یک قطعه به دو بخش با استفاده از ابزار Cell Partition و تعریف جنس متفاوت به هرکدام
		- مفهوم رنگ قرمز و زرد یک قطعه در ماژول Property چیست؟
			- شبیه سازی و اجرای تحلیل بر روی یک تیر با المان Beam
	- مشاهده نتایج شبیه سازی یک تیر با سه المان Shell ,Beam و Solid و مقایسه جواب آنها با جواب دقیق (به روش حل تحلیلی)
		- معرفی دو روش پارتیشنبندی یک تیر
		- معرفی دستور Values Probe در ماژول Visualization
			- روش مشاهده گره ها بر روی المان چیست؟
			- تشریح روش به دست آوردن برش و خمش تیر
		- جهت مشاهده نمودار نتایج در نرم افزار آباکوس از کدام ابزار استفاده میکنیم؟
			- تشریح روش انتقال نتایج تحلیل از نرم افزار آباکوس به نرم افزار Word

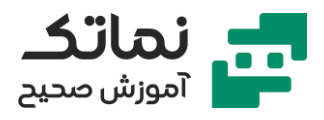

- معرفی نکته مهمی در رابطه با تعریف Section قطعاتی که به صورت Shell تعریف شدهاند
	- شبیه سازی و اجرای تحلیل بر روی یک تیر با المان Shell
- انتخاب اشتباه در ضخامت دهی مدل Shell چه تاثیری بر نتایج تحلیل خواهد گذاشت؟
- تشریح روش مشاهده دو نتیجه از دو تحلیل متفاوت در ماژول Visualization
	- چگونه میتوان دو نما )View )را با یکدیگر لینک نمود؟
	- شبیه سازی و اجرای تحلیل بر روی یک تیر با المان Solid
	- معرفی روش کپی کردن یک sketch در نرم افزار آباکوس
		- استفاده از دستور Trim در اصالح sketch ترسیمی
			- مراحل پارتیشن بندی یک جسم Solid
	- تشریح مراحل کپی کردن Material جسم Shell به جسم Solid
- مقایسه تنش در مدل solid و Shell و اثبات مطالب قبلی در رابطه با کاربرد مدلهای Beam و Shell

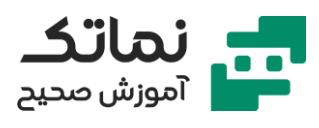

# <span id="page-9-0"></span>فصل چهارم

- معرفی دستورات اصلی ماژول Assembly
- روش های کلی مونتاژ در ماژول Assembly چیست؟
- به چند روش می توان از دستور Translate استفاده کرد؟
- معرفی نکات مهمی در ورود قطعات به محیط Assembly
	- معرفی دستور instant Rotate در ماژول Assembly
		- معرفی دستور to Translate در ماژول Assembly
			- معرفی قید Face Parallel در ماژول Assembly
				- معرفی قید Coaxial در ماژول Assembly
			- معرفی قید Face to Face در ماژول Assembly
			- کاربرد دستور Merge در نرم افزار آباکوس چیست؟
- کاربرد دستور Geometry Cut در نرم افزار آباکوس چیست؟
- معرفی کاربرد دستور Pattern Radial در ماژول Sketch در قالب یک مثال
	- معرفی کاربرد نما ) مدل( سیمی قطعات در قالب مثال
	- معرفی کاربرد دستور Pattern Radial در ماژول Assembly
	- تفاوت تعریف قطعات به صورت Dependent و Independent در محیط Assembly چیست؟
		- مدلسازی یک ورق و بررسی تنش های صفحهای آن
			- تشریح روش تعریف مبدا مختصات جدید
		- در چه نقاطی از قطعه میبایست از مش بندی ریزتری استفاده نمود؟

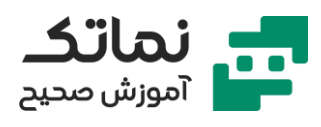

# <span id="page-10-0"></span>فصل پنجم

- معرفی مراحل اصلی ماژول step
	- معرفی انواع تحلیل های خطی
	- معرفی انواع تحلیل های عمومی
- تشریح مفهوم خطی یا غیرخطی بودن تحلیل
- چه زمانی می بایست از تحلیل غیرخطی در حل مسئله استفاده کنیم؟
- چیست؟ step ماژول Edit step پنجره در Increment size و Time period مفهوم•
	- معنای واگرایی در نرم افزارهای المان محدود چیست؟
		- معرفی عوامل ایجاد واگرایی در تحلیل ها
	- تشریح تفاوت حلگرهای Explicit و Standard در نرم افزار آباکوس
	- معرفی مسائلی که بهتر است آنها را با حلگر Explicit نرم افزار آباکوس حل کنیم
- تفاوت خروجی تاریخچهای (History Output) و خروجی میدانی (Field Output) در نرم افزار آباکوس چیست؟
	- ارائه یک مثال از محاسبه تنش برشی و پیچشی یک تیر جدار نازک
	- مقایسه نتایج حاصل از تحلیل یک تیر به همراه و بدون وجود عضو میانی
		- ارائه یک مثال از استخراج پیچش یک پروفیل
	- مدلسازی پروفیل در نرم افزار و تخصیص خواص ماده و اعمال بار پیچشی به آن
		- مشاهده نتایج تحلیل و مقایسه آن با مقادیر تئوری
		- چه تیرهایی را می توان با المان Beam شبیه سازی نمود؟
	- ارائه یک مثال از استخراج خیز ورق تحت فشار یکنواخت در نرم افزار آباکوس با سه روش مختلف و مقایسه نتایج آنها

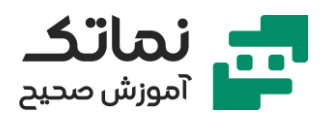

- تعریف رفتار پالستیک ماده در مسئله
- واگرایی چه زمانی اتفاق می افتد و راهحل رفع آن چیست؟

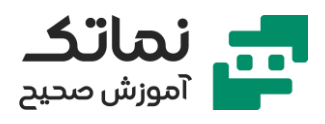

## <span id="page-12-0"></span>فصل ششم

- معرفی دستورات اصلی ماژول interaction
- تشریح انواع الگوریتمهای تماس )مکانیکی( در حلگرهای Explicit و Standard
- مفهوم Surfaces Slave و Surface Master در بحث تماس )interaction ) چیست؟
- اگر در انتخاب Surfaces Slave و Surface Master دقت الزم انجام نشود چه مشکالتی به وجود خواهد آمد؟
- مفهوم رفتار نرمال )Behavior Normal )و مماسی )Behavior Tangential )سطح، در بحثِ تماسِ بينِ دو جسم چيست؟
- چه زمانی بین دو جسم، برهمکنش حرارتی (Thermal interaction) تعریف میشود؟
- به چه روش هایی می توان ضریب اصطکاک بین دو سطح را در نرم افزار آباکوس تعریف کرد؟
	- جهت تعریف تماس، بین دو جسمی که قبال در محیط Assembly به یکدیگر اتصال دادهشدهاند چه باید کرد؟
		- تشریح کاربرد ابزار Pairs contact Find در نرم افزار آباکوس
			- معرفی قید Tie در ماژول interaction
			- معرفی قید body Rigid در ماژول interaction
			- معرفی قید body Display در ماژول interaction
				- معرفی قید Coupling در ماژول interaction
			- معرفی قید region Embedded در ماژول interaction
				- معرفی قید Equation در ماژول interaction

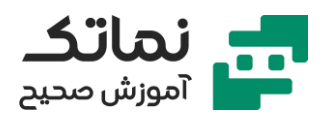

- تشریح قید Tie در ماژول interaction با ارائه یک مثال
	- مفهوم tolerance Position چیست؟
	- چیست؟ offset between tied surfaces مفهوم•
- استخراج بار کمانش پوسته استوانهای با تعریف مختصات و شرایط مرزی استوانهای
	- ارائه یک مثال از استخراج بار کمانش یک میله ساده به روش Beam
	- مدلسازی میله در نرم افزار و تخصیص خواص ماده و اعمال بار متمرکز به آن
		- مشاهده نتایج تحلیل و مقایسه آن با مقادیر تئوری
		- ارائه یک مثال از استخراج بار کمانش یک میله ساده به روش Solid
	- مدلسازی میله در نرم افزار و تخصیص خواص ماده و اعمال بار متمرکز به آن
		- مشاهده نتایج تحلیل و مقایسه آن با مقدار تئوری
		- اعمال بار فشاری به میله مدلسازی شده به روش Solid
	- چگونه میتوانیم خواص جسم )جرم، ممان اینرسی و ...( را توسط نرم افزار آباکوس استخراج کنیم؟
- علت متفاوت بودن نتایج تحلیل کمانش، در اثر اعمال بار متمرکز و بار فشاری چیست؟

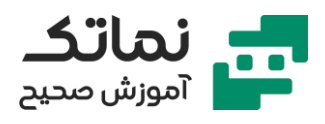

## <span id="page-14-0"></span>فصل هفتم

- معرفی انواع بارگذاری ها
- تشریح روش اعمال بار متمرکز بر روی قطعه در نرم افزار آباکوس با ارائه مثال
- چگونه میتوان با بار فشاری یا کششی )Load Pressure )را در نرمافزار وارد کرد؟
	- اعمال بار Load edge Shell بر روی چه سطوحی امکان پذیر می باشد؟
		- اعمال بار Pressure Pipe بر روی چه المانی امکان پذیر می باشد؟
			- جهت اعمال بار شناوری در نرم افزار آباکوس چه باید کرد؟
			- جهت تعریف شتاب گرانشی در نرم افزار آباکوس چه باید کرد؟
			- تشریح روش اعمال Load Bolt در نرم افزار آباکوس با ارائه مثال
				- کاربرد بارگذاری وابسته به زمان و مکان چیست؟
				- بارگذاری وابسته به زمان به چند شکل می تواند تعریف شود؟
					- کاربرد Amplitude در نرم افزار آباکوس چیست؟
						- معرفی Amplitude نوع Tabular
- جهت تعریف بارهای وابسته به زمانبر اساس توابع پیچیده به نرم افزار آباکوس چه ترفندی می بایست به کار برد؟
	- معرفی Amplitude نوع Periodic
	- معرفی Amplitude نوع Modulated
		- معرفی Amplitude نوع Decay
	- Smooth Step نوع Amplitude معرفی•
- چگونه میتوانیم اعمال نیرو بر حسب یک تابع مشخص را در نرم افزار آباکوس اعمال کنیم؟

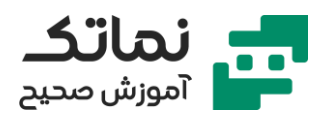

- تشریح روش استخراج تاریخچه خروجی در ماژول Visualization نرم افزار آباکوس
	- چگونه میتوانیم شرایط مرزی تحلیل زلزله را در نرم افزار آباکوس وارد کنیم؟
- اعمال شرایط مرزی به یک تیر، تحلیل آن با حلگر standard و مشاهده نتایج تحلیل و نمودارهای آن
- اعمال شرایط مرزی به یک تیر، تحلیل آن با حلگر Explicit و مشاهده نتایج تحلیل و نمودارهای آن
	- مقایسه نتایج تحلیل با حلگر standard و Explicit
		- تشریح فایل تحلیل یک راکتور در نرم افزار آباکوس
			- مفهوم فرکانس طبیعی سازه چیست؟
	- تحلیل نتایج اثر نیروی محوری و داخلی بر فرکانس یک لوله کامپوزیتی
		- فرکانس طبیعی یک سازه به چه عاملی بستگی دارد؟
		- تشریح روش مدلسازی قطعه کامپوزیتی در نرم افزار آباکوس
	- معرفی کاربرد ابزار information Query جهت رویت الیه های کامپوزیت
	- استخراج فرکانس طبیعی قطعه کامپوزیتی مدل شده بدون فشار و نیروی محوری
		- استخراج فرکانس طبیعی قطعه کامپوزیتی مدل شده در اثر اعمال فشار داخلی
	- استخراج فرکانس طبیعی قطعه کامپوزیتی مدل شده در اثر اعمال نیروی محوری

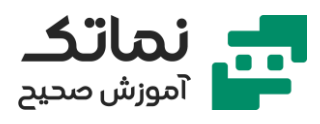

## <span id="page-16-0"></span>فصل هشتم

- معرفی اولیه دستورات ماژول Mesh
- مفهوم deviation factor در دانهبندی (مش ریزی) یک قطعه چیست؟
	- کاربرد Bias در ابزار Seeds Local ماژول Mesh چیست؟
	- رسم یک صفحه سوخدار و مش بندی اصولی آن در نرم افزار آباکوس
	- جهت مش بندی هندسههای پیچیده، کدام المان مناسب تر می باشد؟
		- عیب المان های مثلثی چیست؟
		- تفاوت تکنیک مش ریزی sweep و structural چیست؟
			- کاربرد پارتیشن بندی در مش ریزی قطعه چیست؟
		- جهت انتخابِ نوعِ المانِ مش بندی در ماژولِ مش چه باید کرد؟
- رسم یک مکعب سوراخدار و مش ریزی آن با چند المان مختلف (Element shape)
- کاربرد گزینه Mesh control در پنجره Mesh control نرمافزار آباکوس چیست؟
	- الگوریتم مش ریزی front Advancing چیست؟
	- رسم یک مکعب سوراخدار و مش ریزی آن با الگوریتمهای axis Medial و Advancing front
		- تفاوت تیر اویلر برنولی و تیموشنکو چیست؟
		- ارزیابی کیفیت المانها در نرم افزار آباکوس چگونه انجام می شود؟
			- چه نوع المان هایی باعث توقف روند حل مسئله میشوند؟
				- کاربرد مش ریزی مجدد تطبیقی چیست؟
					- تشریح مفهوم همگرایی مش

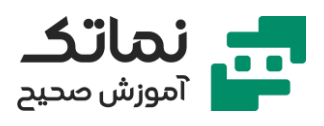

- چه زمانی تکینگی تنش (singularity stress) به وجود میآید؟
	- راهحل داشتن یه مش بهینه برای مدل چیست؟
- ِح ارائه یک مثال حل شده ِن برا بهینه سازی مش ِی در ِک رو ِش صحی اندازه الما
- ارائه یک مثال حلشده برایِ درکِ تفاوت نتایج تحلیل standard و explicit
	- مدلسازی ورق و سنبه در نرم افزار و تخصیص خواص پالستیک به ورق
		- مونتاژ ورق، سنبه و نگهدارنده ورق در محیط Assemble نرم افزار
			- تعریف step ها یا مراحل عملیات شکل دهی ورق در نرم افزار
	- در محاسبه مقدار مناسب Period Time چه نکاتی را باید در نظر بگیریم؟
		- تعریف خروجی های موردنیاز عملیات شکل دهی ورق
		- تعریف ضریب اصطکاک بین اجزا در ماژول interaction
			- اعمال شرایط مرزی بین اجزا در ماژول load
- انجام تحلیل و مشاهده سیمولیشن عملیات (به همراه نتایج آن) در نرمافزار
- تشریح کاربرد فرکانس طبیعی یک جسم در Period Time تحلیل آن و ارائه یک مثال از استخراج فرکانس طبیعی ورق
	- مسئله چه زمانی شبه استاتیکی می باشد؟

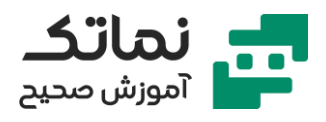

# <span id="page-18-0"></span>فصل نهم

- روش کاهش زمان حل مسئله از طریق افزایش مصنوعی چگالی ماده چه اثری بر نتایج تحلیل خواهد داشت؟
	- تغییر فرکانس ثبت یا رایت نتایج، چه تاثیری بر حل مسئله خواهد داشت؟
	- حل یک مسئله با حلگر استاندارد، جهت مقایسه زمان حل و نتایج آن با حلگر Explicit
		- ضرورت استخراج مقدار تنش بر مبنای مبدا مختصات دلخواه چیست؟
			- تشریح روش استخراج مقدار تنش بر مبنای مبدا مختصات دلخواه
				- کاربرد گزینه file input در پنجره job Create چیست؟
				- کاربرد گزینه (explicit(Recover در پنجره job Edit چیست؟
					- کاربرد گزینه Restart در پنجره job Edit چیست؟
					- معرفی برخی از خطاهای معمول در نرم افزار آباکوس
	- تشریح مش ریزی به روش Rule Remeshing و Remesh Adaptive Manual با ارائه یک مثال
		- تشریح روش بهینه سازی مش به دو روش دستی و اتوماتیک با ارائه یک مثال
			- بررسی اثر تعداد المان مش بر تعداد خطاهای حل در قالب نمودار
		- چگونه میتوانیم تعداد حلقه مناسب (جهت بهینهسازی اتوماتیک مش) را به دست آوریم؟
			- کاربرد ابزار تحلیل همزمان (co-execution) ماژول job چیست؟
				- مزایای ابزار تحلیل همزمان (co-execution) چیست؟
			- برگشت فنری ورق تحت خمش را می بایست با کدام حلگر نرم افزار تحلیل کرد؟

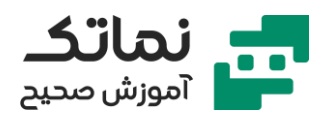

- مدلسازی برگشت فنری ورق تحت خمش با استفاده از آباکوس
- اصالح step ها و شرایط مرزی در این مثال و تشریح روش انتقال نتایج تحلیل قبلی به ابتدای تحلیل فعلی

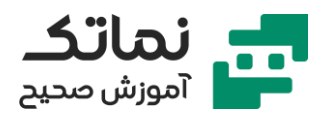

## <span id="page-20-0"></span>فصل دهم

- معرفی دستورات اصلی ماژول Visualization
- چگونه میتوان وضعیت تغییر شکل یافته و تغییر شکل نیافته جسم را همزمان مشاهده کرد؟
	- چگونه میتوان تنظیمات پیش فرض ابزار contour را تغییر داد؟
- چگونه میتوانیم مقدار تنش ماکزیمم و مینیمم جسم را در ماژول Visualization مشاهده کنیم؟
- حذف بعضی از المان های جسم، چه زمانی ضرورت پیدا می کند و توسط کدام ابزار نرم افزار انجام می گیرد؟
	- تهیه انیمیشن از روند تحلیل، با چه ابزاری در نرم افزار آباکوس انجام میگیرد؟
		- تشریح روش ایجاد تغییرات در view نرم افزار
		- تشریح روش ایجاد تغییرات در تنظیمات پیشفرض نمودارهای نرمافزار
			- جهت انتقال نمودار از آباکوس به word و اکسل چه باید کرد؟
				- معرفی کاربرد ابزار Diagnostics Job
				- جهت مشاهده تنش بر روی هر المان چه باید کرد؟
				- جهت تهیه خروجی از آباکوس به notepad چه باید کرد؟
			- کاربرد ابزار manager cut view در نرم افزار آباکوس چیست؟
	- جهت استفاده از ابزار manager cut view در نرم افزار آباکوس چه باید کرد؟
		- تشریح روش استفاده از ابزار Section-cross body Free
			- معرفی انواع تنش های Primary و Secondary
				- مفهوم خطی سازی تنش چیست؟

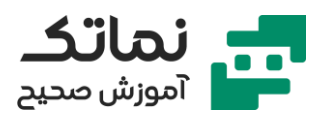

- مدلسازی یک قطعه و تعریف 6 مسیر )Path جهت خطی سازی تنش( در آن
	- به چه روش هایی می توان در یک قطعه، مسیر )Path )ایجاد نمود؟
		- تشریح روش خطی سازی تنش با استفاده از 6 مسیر تعریف شده
			- معرفی چند ابزار در نرم افزار جهت سهولت گزارش دهی تحلیل
				- overlay Plot Layer Manager ابزار کاربرد معرفی•